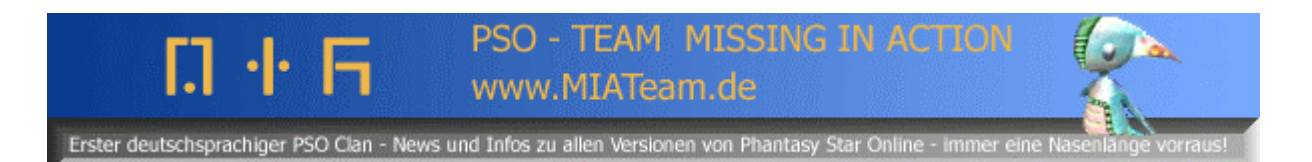

## **Hunterslicense verlängern (alle 3Monate) – japanische PSO Episode1&2 für den GameCube by Evilyoda (MIA Team, http://www.miateam.de)**

*Quellen: Bilder stammen von http://www.ragol.com*

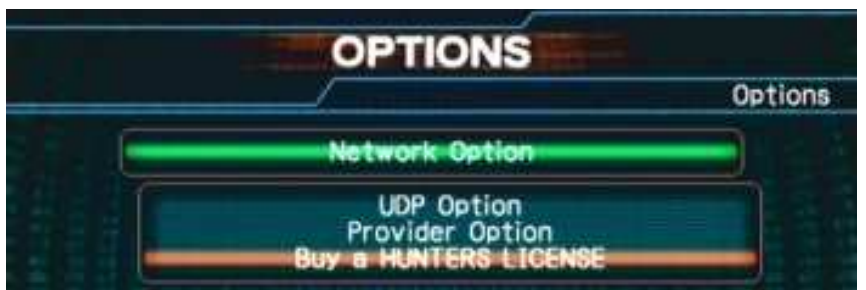

gehe in den OPTIONS screen > Network Option > buy a HUNTER LICENSE > User Provider or ISAO Provider

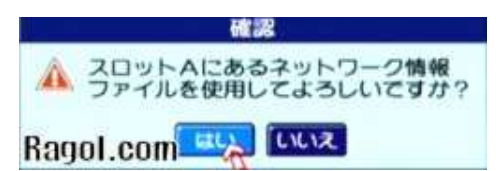

Memory Card Slot A benutzen? [Ja] [Nein] Klicke den linken Button (Ja)

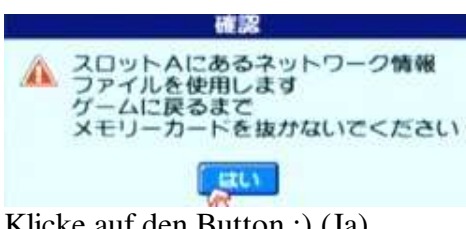

Klicke auf den Button :) (Ja)

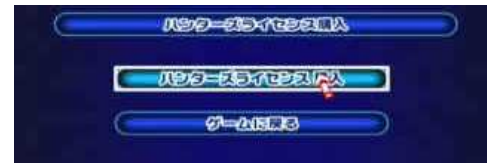

[Hunter´s License kaufen] [Zurück zum Spiel] Klicke auf den oberen Button (Hunter´s Lickense kaufen)

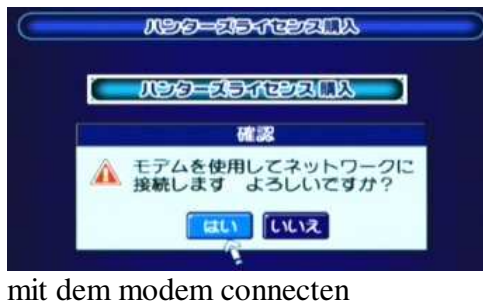

 [Ja] [Nein] Klicke den linken Button (Ja)

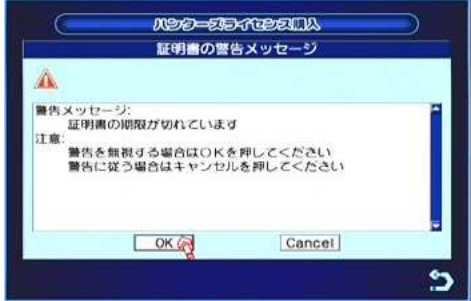

Wenn du dieses Warning Fenster bekommst klicke OK um es zu ignorieren !

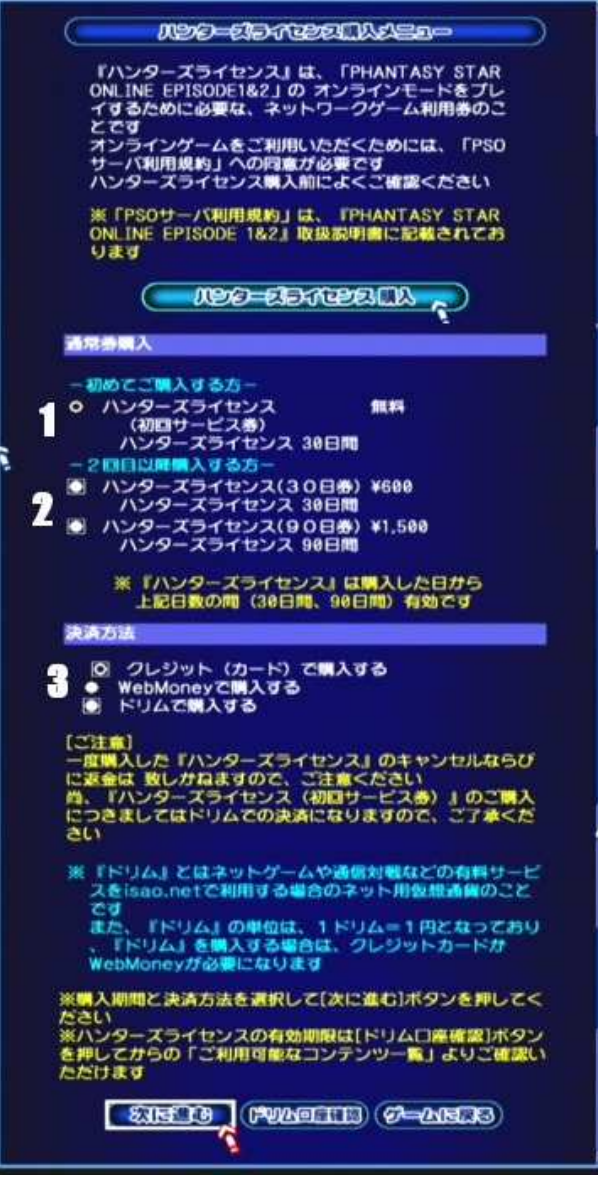

- 1. Erster Monat frei.
- 2. Verschiedene LICENSE-Typen:

Option Button 1 - Eine 30 Tägige Lizenz kaufen. Option Button 2 - Eine 90 Tägige Lizenz kaufen.

3. Kaufmethoden

Option Button 1 – durch Kreditkarte Option Button 2 – durch Web Money Option Button 3 – durch DREAM Option Button 4 – durch @QUO

Klicke 1.-Kreditkarte an.

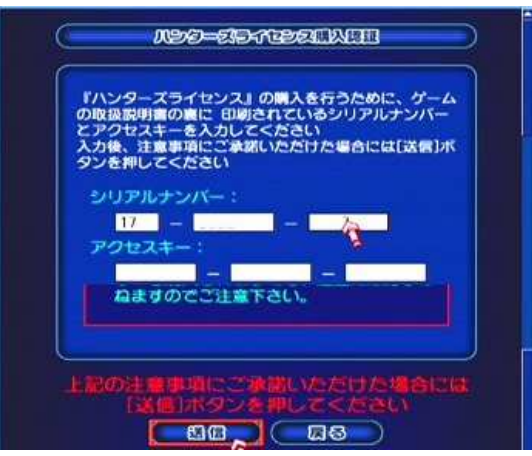

1. Schreibe deine Serial Number in die oberen boxen. 2. Schreibe deinen Access Key in die unteren boxen. Klicke auf den linken Button um die Info zu senden.

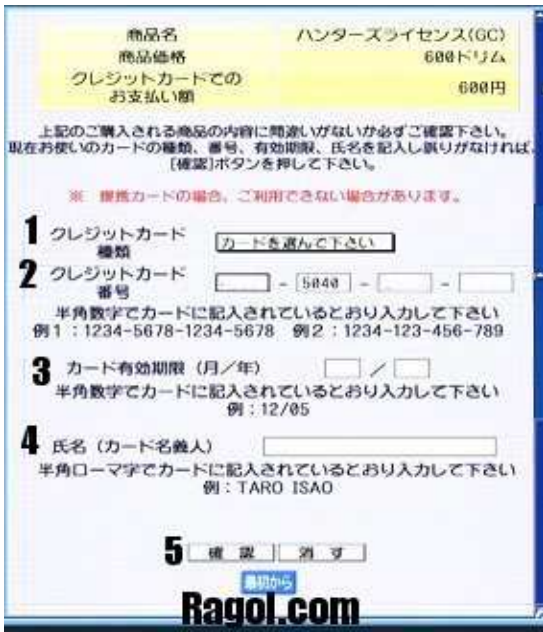

1. Art von Kreditkarte

- 2. Kreditkartennummer
- 3. gültiges Datum [mm/jj]
- 4. der Name vom Besitzer
- 5. Klicke auf den linken Button, um alle Infos zu bestätigen.

| 下記の商品を購入します<br>よろしければ「決定」ボタンを押してください |                        |
|--------------------------------------|------------------------|
| dia the file                         | クレーンツト                 |
| m.SA 25                              | ハンジース げセンス<br>U(T)     |
| 100505331476                         | <b>HOLD BILLY ZELL</b> |
| $-2L - 2M + 1$<br>ボ61.600            | 68819                  |
| クレジットカード                             | VISA.                  |
| フレシットカード番号                           |                        |
| 有幼期度                                 |                        |
| 力一队的教人                               |                        |
|                                      |                        |
|                                      |                        |

Klicke auf den linken Button um die Hunter´s License zu kaufen.